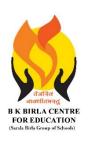

## BK BIRLA CENTRE FOR EDUCATI

SARALA BIRLA GROUP OF SCHOOLS SENIOR SECONDARY CO-ED DAY CUM BOYS' RESIDENTIAL

## MID - TERM EXAMINATION 2023-24 INDIAN PUBLIC SCHOOLS' CONFERENCE

**SUBJECT: COMPUTER SCIENCE** 

| Class : III<br>Date : | MARKING SCHEME       | Duration : 1 <sup>1/2</sup> Hours<br>Max. Marks : 40 |
|-----------------------|----------------------|------------------------------------------------------|
| Date :                | IVI/AIMING SCITEIVIE | Max. Marks: 40                                       |

| 1.                                               | Multi                                                                    | ple Choice Question. Tick                                                             | $\kappa(\sqrt{})$ the correct option | . 1 x 5 = 5 Marks                   |  |  |  |  |  |
|--------------------------------------------------|--------------------------------------------------------------------------|---------------------------------------------------------------------------------------|--------------------------------------|-------------------------------------|--|--|--|--|--|
|                                                  | · · · · · · · · · · · · · · · · · · ·                                    |                                                                                       |                                      |                                     |  |  |  |  |  |
|                                                  | i.                                                                       | How many times do you need to copy an image to paste it three times?                  |                                      |                                     |  |  |  |  |  |
|                                                  |                                                                          | (a) Thrice                                                                            | (b) twice                            | (c) once                            |  |  |  |  |  |
|                                                  | ii.                                                                      | To skew horizontally or vertically, you need to enter an angle between.               |                                      |                                     |  |  |  |  |  |
|                                                  |                                                                          | (a) 90° and 180°                                                                      | (b) $0^0$ and $89^0$                 | (c) $180^{\circ}$ and $360^{\circ}$ |  |  |  |  |  |
|                                                  | iii.                                                                     | Which command is prese                                                                | ent in the Tools group?              |                                     |  |  |  |  |  |
|                                                  |                                                                          | (a) Curve                                                                             | (b) Oval                             | (c) Pencil                          |  |  |  |  |  |
|                                                  | iv.                                                                      | Select command is present in thegroup.                                                |                                      |                                     |  |  |  |  |  |
|                                                  |                                                                          | (a) Tools                                                                             | (b) Colors                           | (c) Image                           |  |  |  |  |  |
|                                                  | v.                                                                       | To select the entire imageis used.                                                    |                                      |                                     |  |  |  |  |  |
|                                                  |                                                                          | (a) Select All                                                                        | (b) copy                             | (c) cut                             |  |  |  |  |  |
| 2.                                               | Fill in                                                                  | the blanks from the give                                                              | n options.                           | 1 x 5 = 5 Marks                     |  |  |  |  |  |
| (Clipboard removes zoom in Free-form Select all) |                                                                          |                                                                                       |                                      |                                     |  |  |  |  |  |
|                                                  | i. The Cut command removesthe selected part of the image.                |                                                                                       |                                      |                                     |  |  |  |  |  |
|                                                  | ii. The Select alloption selects the entire image.                       |                                                                                       |                                      |                                     |  |  |  |  |  |
|                                                  |                                                                          |                                                                                       |                                      |                                     |  |  |  |  |  |
|                                                  | iii.                                                                     | i. <b>Free-form</b> selection is used to select an irregular shaped area of an image. |                                      |                                     |  |  |  |  |  |
|                                                  | iv.                                                                      | . The paste command is present in the Clipboard group.                                |                                      |                                     |  |  |  |  |  |
|                                                  | v. <b>zoom in</b> command is used to see the larger view of the drawing. |                                                                                       |                                      |                                     |  |  |  |  |  |

| 3.                                                                            | Tick(\                                                                                                    | $\sqrt{\ }$ ) the correct sta                                                          | itement and c | ross(X) the wron | ng one. 1 x 7 = 7 | Marks |  |  |  |
|-------------------------------------------------------------------------------|----------------------------------------------------------------------------------------------------|----------------------------------------------------------------------------------------|---------------|------------------|-------------------|-------|--|--|--|
| i. Operating system is the manager of a computer system.                      |                                                                                                    |                                                                                        |               |                  |                   |       |  |  |  |
|                                                                               | ii. MS Windows is an application software.                                                                                          |                                                                                        |               |                  |                   |       |  |  |  |
| iii. Computer can arrange icons itself if the Auto Arrange option is selected |                                                                                                    |                                                                                        |               |                  |                   |       |  |  |  |
| iv. The Mouse Pointer has different shapes.                                   |                                                                                                    |                                                                                        |               |                  |                   |       |  |  |  |
| v. You cannot change the position of the task bar.                            |                                                                                                    |                                                                                        |               |                  |                   |       |  |  |  |
|                                                                               | vi.                                                                                                    | vi. RAM is a software.                                                                 |               |                  |                   |       |  |  |  |
|                                                                               | vii.                                                                                                    | vii. We can touch and feel the hardware.                                               |               |                  |                   |       |  |  |  |
| 4.                                                                            | 4. Circle the odd one out. 1 x 3                                                                                                    |                                                                                        |               |                  |                   |       |  |  |  |
|                                                                               | i.                                                                                                    | Printer                                                                                | Mouse         | MS Word          | Monitor           |       |  |  |  |
|                                                                               | ii.                                                                                                    | Paint                                                                                  | Pen drive     | Solitaire        | MS Word           |       |  |  |  |
|                                                                               | iii.                                                                                                    | Windows 7                                                                              | Calculator    | Windows 8        | Windows 8.1       |       |  |  |  |
| 5.                                                                            | <b>Answ</b>                                                                                                    | Answer any 10 questions out of 12. 2 x 10 = 2.  . Write the names of any two software. |               |                  |                   |       |  |  |  |
|                                                                               |                                                                                                    | Ans- MS Word<br>MS Paint                                                               |               |                  |                   |       |  |  |  |
|                                                                               | ii. What is computer hardware?                                                                                                    |                                                                                        |               |                  |                   |       |  |  |  |
|                                                                               | Ans-Physical Parts of a computer is called hardware. We can touch ar feel hardware parts. Eg- keyboard, Monitor, Mouse, Printer etc |                                                                                        |               |                  |                   |       |  |  |  |

iii. Define a computer system. Ans- A computer system is a set of integrated devices that input, output, process, and store data and information. There are five main hardware components in a computer system: Input, Processing, Storage, Output and Communication devices. How many types of computer software are there? Write their names. iv. Ans- Two types of Computer Software are there-System Software and Application Software Name the keys used to select: ٧. Shift Keys (a) Adjacent icons (b) Non-adjacent icons Ctrl Keys vi. What is an icon? Ans-The small graphics or pictures on the computer screen is call icons. Define wallpaper. vii. Ans-The background pictures on the desktop is called wall paper. viii. Name the different parts of taskbar. Ans-Start button, System tray, show desktop button etc What is an operating system? ix. Ans-Operating system controls and manages the different parts of a computer system. Write the names of the commands present in the image group. х. Ans-select, flip, rotate, resize, skew etc

xi. Differentiate between Copy Command and Cut Command.

Ans- Copy command is used to copy the selected part of an image to another location

Cut is used to move the selected part of an image from one place to another.

xii. Write the steps to crop an image.

Ans-select the portion of an image Click on the crop tool from the image group

\*\*\*\*\*